### Chapter 6. Boot time configuration

# Chapter 6 Boot time configuration

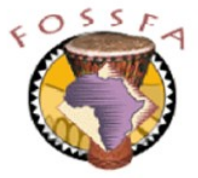

ict@innovation

Last revised: 20/6/2004

## Chapter 6 Outline

- In this chapter we will learn about:
	- ✓ How the system boots
	- $\checkmark$  How to configure the boot loaders LILO and GRUB
	- ✓ How to intervene in the boot process
	- ✓ How services are started up

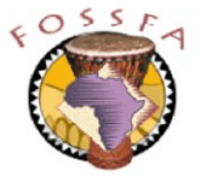

### The boot process

The boot process

The linux boot process

- Linux boot loaders
- Booting with LILO
- Booting with GRUB
- Initial ram disk image
- Exploring the initial ram disk image

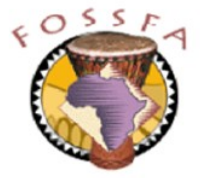

# The linux boot process

- The early stages of the boot sequence are dependent on the machine architecture. We consider the common case of an Intel-based PC
- Initially the BIOS (in firmware) loads the first stage boot loader from the master boot record (MBR) of the first drive
- First stage boot loader loads second stage from the /boot partition
	- Relies on the BIOS for disk I/O and a prebuilt block map to find the file
- Loader presents a choice of bootable images for user selection
- Loader loads the selected kernel image (typically  $/$ boot/vmlinuz)
- Kernel initialised
	- Probes hardware and loads driver modules
	- Mounts the root partition as '/'
	- Runs the program /sbin/init

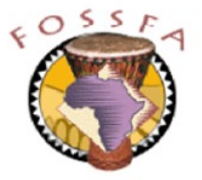

- Linux has two widely used boot loaders
	- Both are also capable of loading the boot loader of non-linux systems
- LILO (LInux LOader)
	- LILO is relatively simple and cannot directly decode the linux filesystem
	- Relies on a pre-installed map (stored in the MBR) to find its boot-time configuration data and the kernel image(s) it is expected to boot
	- Map must be re-installed if the boot-time configuration choices change
- GRUB (GRand Unified Boot loader)
	- More flexible at boot time; has its own command 'shell'
	- Second stage can decode the linux filesystem; finds and reads its config file (/boot/grub/menu.lst) by itself at boot time
	- Also finds the linux kernel image by name, within the filesystem
	- GRUB is the default for SuSE linux

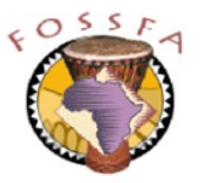

### nnovation

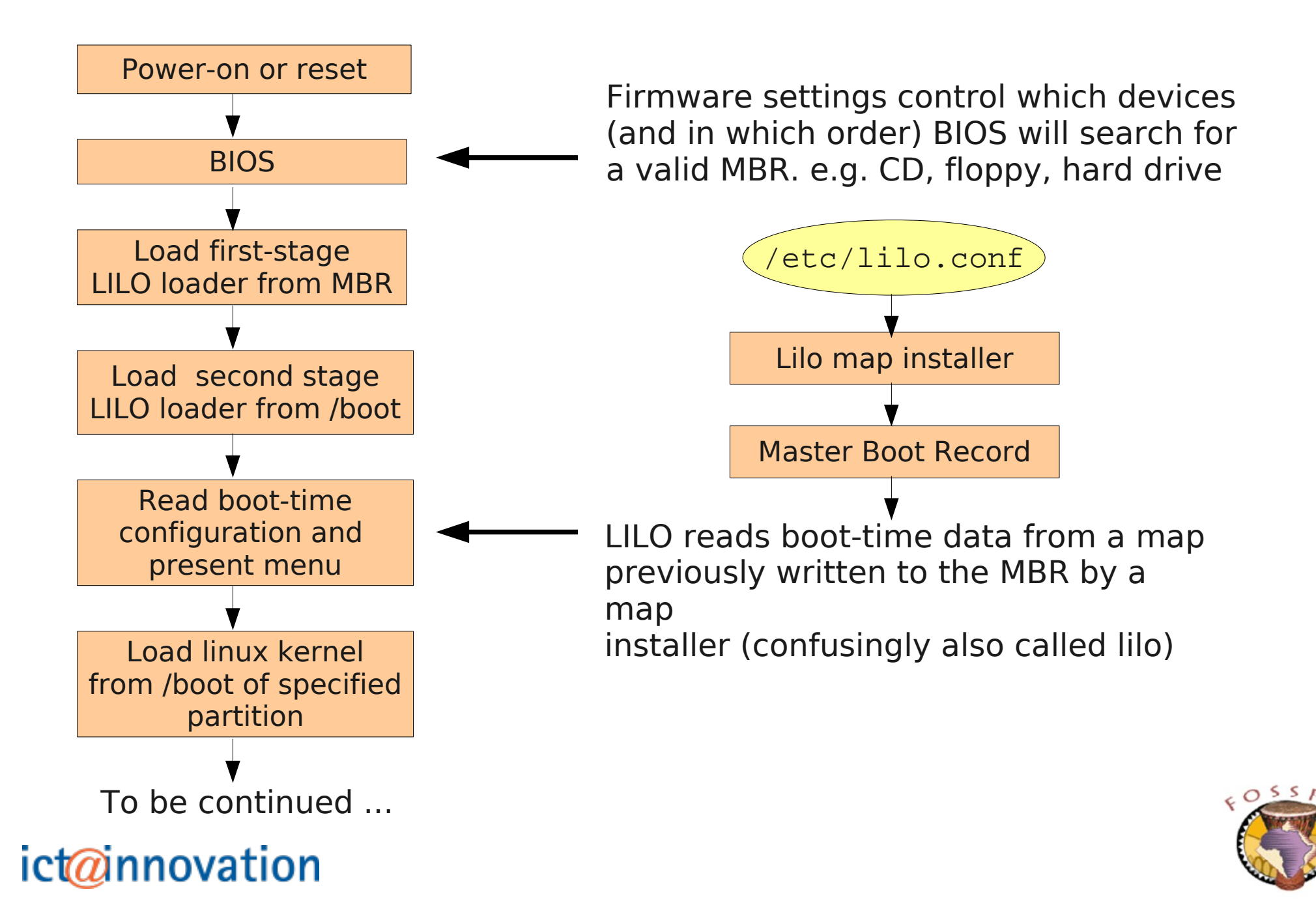

## Booting with GRUB

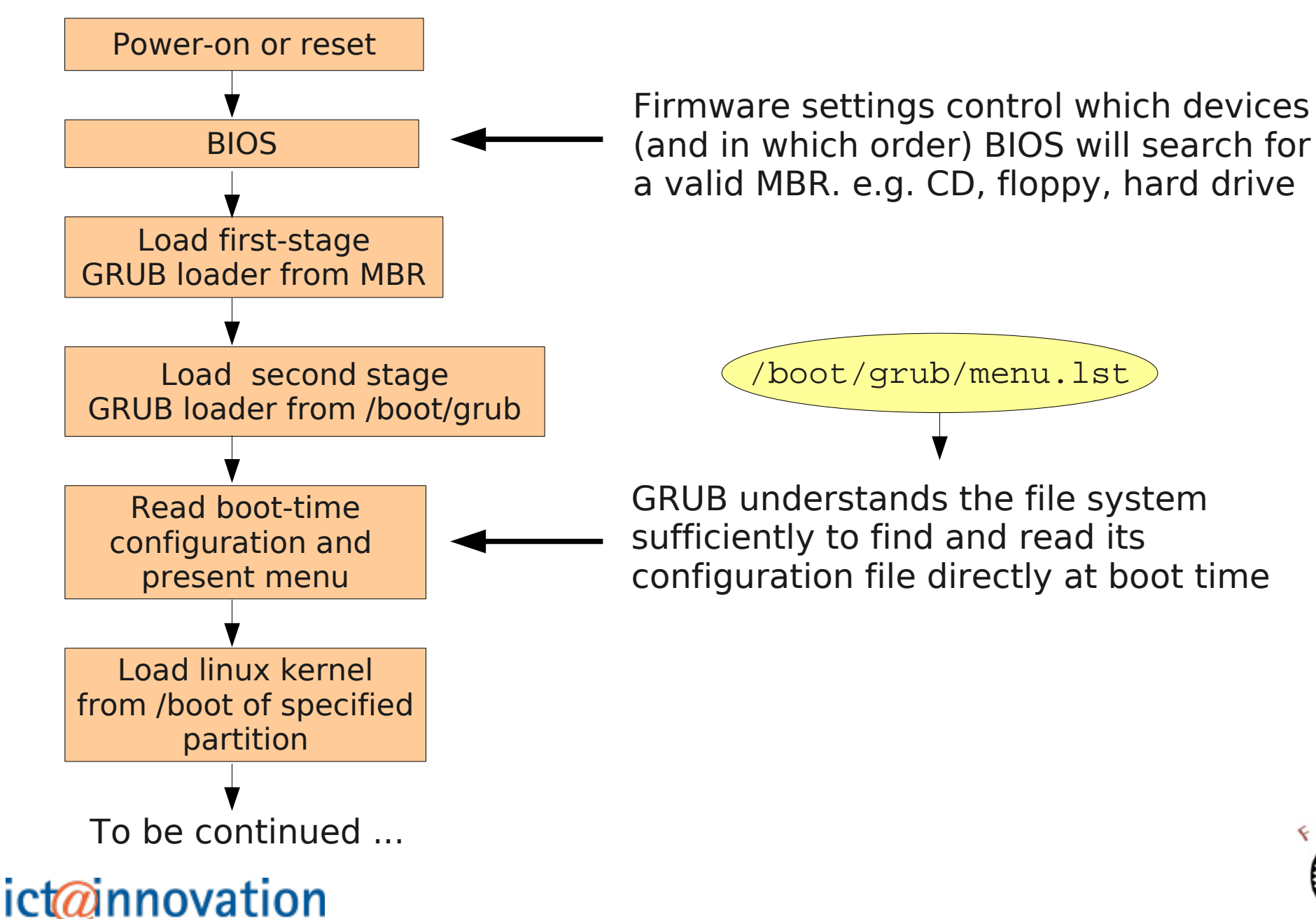

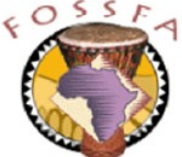

# Initial ram disk image

- Some of the functionality of the linux kernel is in dynamically loaded modules
	- The core kernel image (vmlinuz) may not contain all the functionality needed to access the root file system
- A small filesystem image is loaded into memory by the boot loader and its address is passed to the kernel
	- The image is stored as a compressed file, usually /boot/initrd
	- The kernel decompresses and mounts this image, then runs a shell script (linuxrc) to load the modules it needs from the ramdisk
	- The kernel then unmounts the ram disk and mounts the real root partition
- Type  $mkinitrd -h$  for information on building the ram disk image
- A ram disk image is also used to support initial installation of SuSE linux

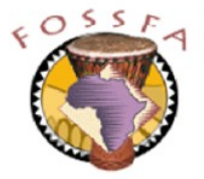

# Exploring the initial ram disk image

Log in as root, and run these commands:

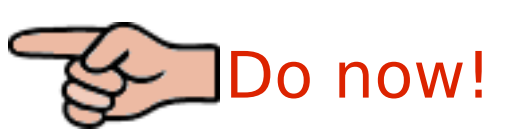

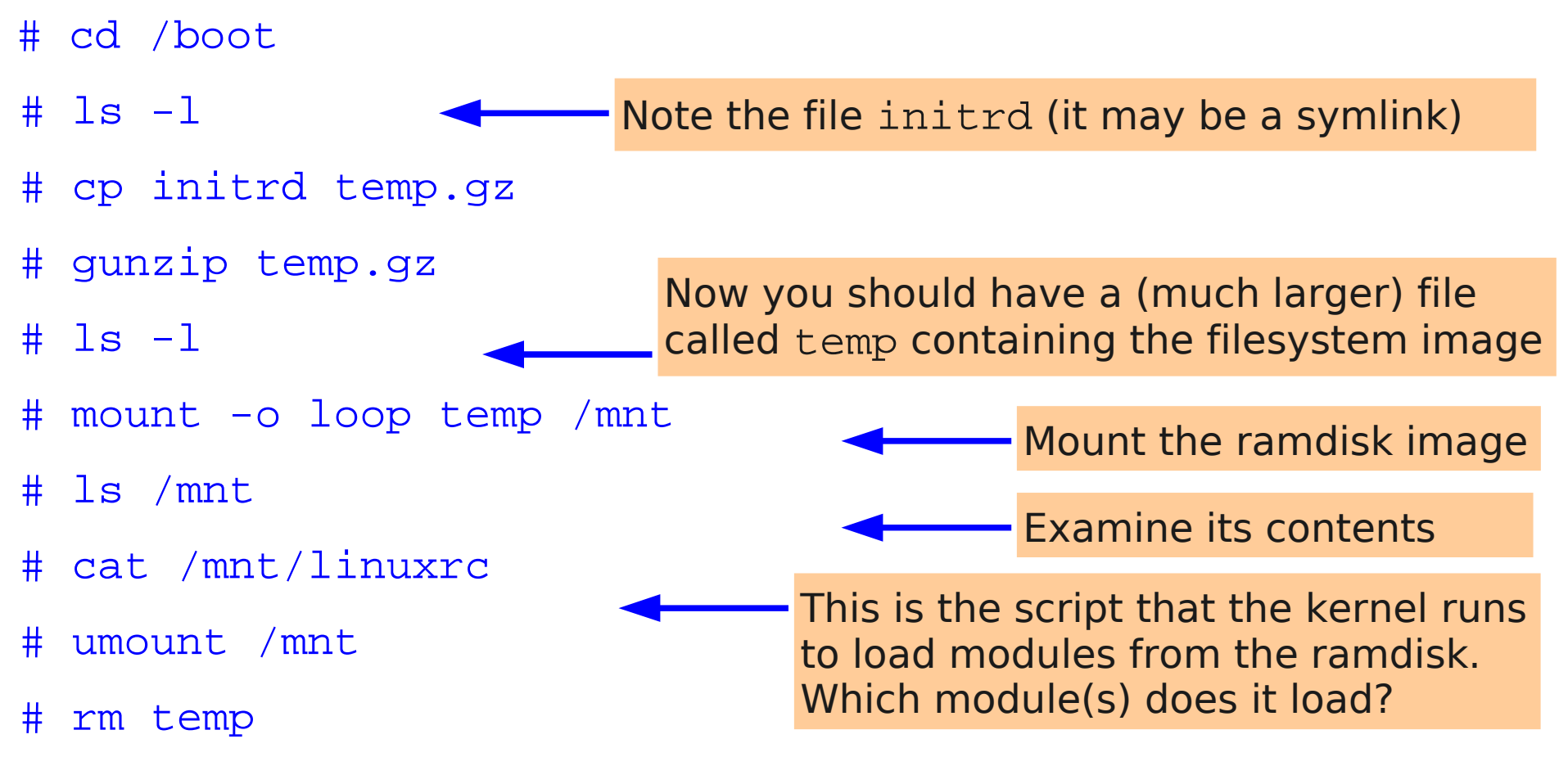

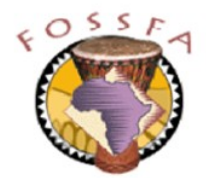

### ict@innovation

●

### Boot loader configuration

**Boot loader configuration** 

- Configuring LILO
	- A sample /etc/lilo.conf file
- Configuring GRUB
- GRUB device naming
	- The menu.lst file
	- The GRUB command shell

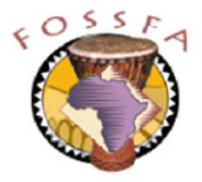

# Configuring LILO

- There are two programs both known as "lilo"
	- The boot loader
	- The map installer, /sbin/lilo, which reads the configuration file /etc/lilo.conf and writes the boot map into the MBR
- /etc/lilo.conf controls the boot time configuration
	- Global parameters
	- Details of images available for booting
	- See man lilo.conf for full details
- The command lilo must be re-run if this file is changed, to re-install the map into the MBR

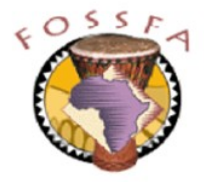

### A sample /etc/lilo.conf file

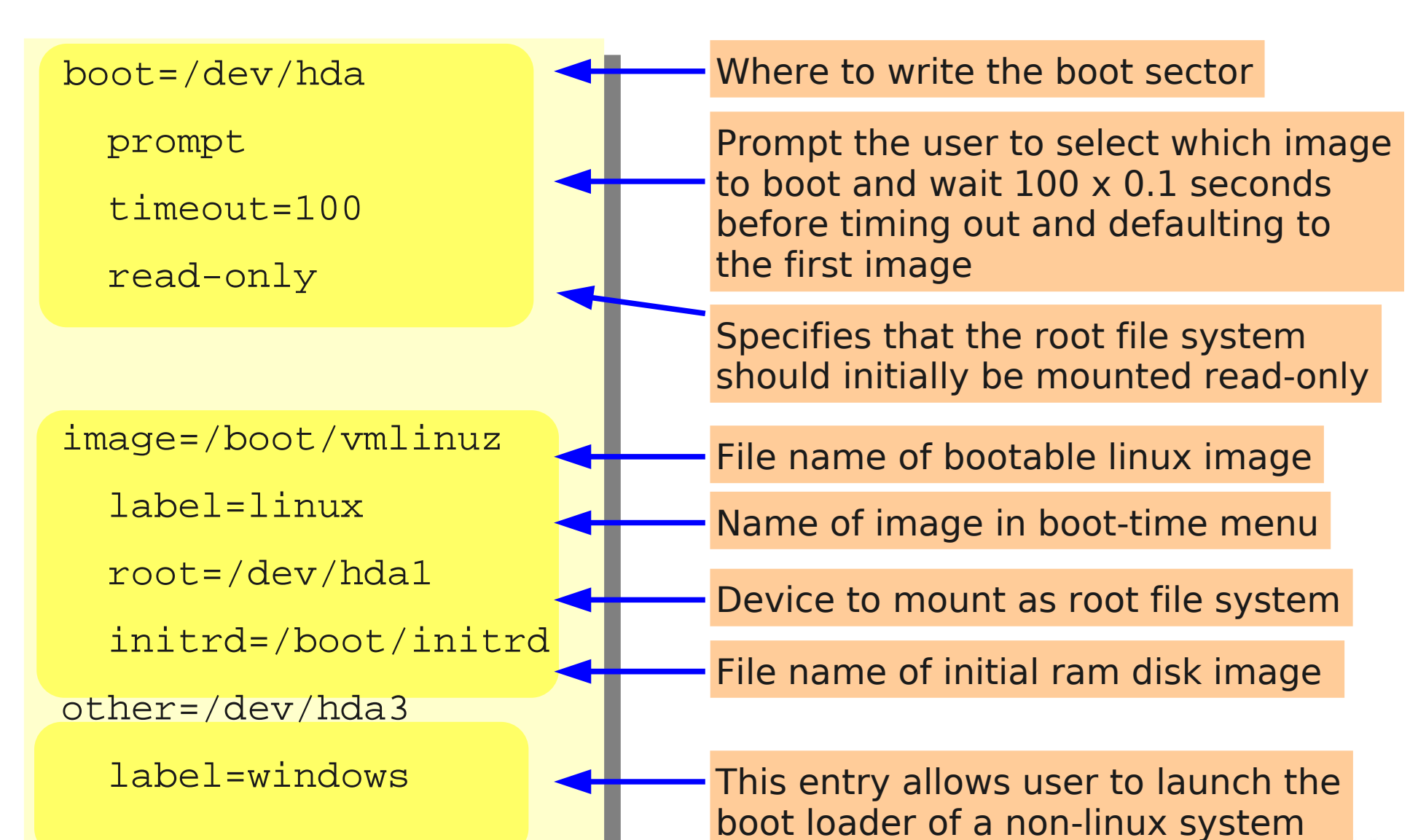

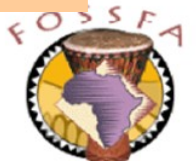

# Configuring GRUB

- GRUB has two configuration files
- /etc/grub.conf
	- This file controls the installation of the MBR. The SuSE installation tool constructs and invokes this file; you are unlikely to have to change it
- /boot/grub/menu.lst
	- This file is consulted at boot time
	- Defines the grub commands needed to boot each of the operating systems that can be selected
	- The SuSE installation tool will construct this file based on the bootable images it finds on the hard drive
	- You will need to change it if:
		- You frequently want to boot your kernel with different options
		- You build a new kernel under a new name
		- You install an additional operating system and wish to dual boot

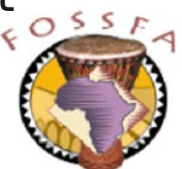

### nnovation

- GRUB has its own scheme for naming disk devices
	- It does not distinguish IDE and SCSI disks
	- Drives are simply enumerated in the order they are detected by the BIOS
- For example, on a machine with two IDE drives and one SCSI drive:
	- Grub name hd0 corresponds to linux IDE drive /dev/hda
	- Grub name hd1 corresponds to linux IDE drive /dev/hdb
	- Grub name hd2 corresponds to linux SCSI drive /dev/sda
- Partitions are numbered starting at zero, for example:
	- (hd0,0) first primary partition on first hard drive
	- (hd0,1) second primary partition on first hard drive
	- $(hd0,4)$  first logical partition
	- $(hd0,5)$  second logical partition, and so on ...

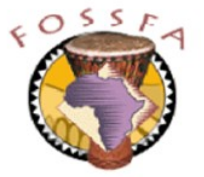

#### nnovation

### The menu.lst file

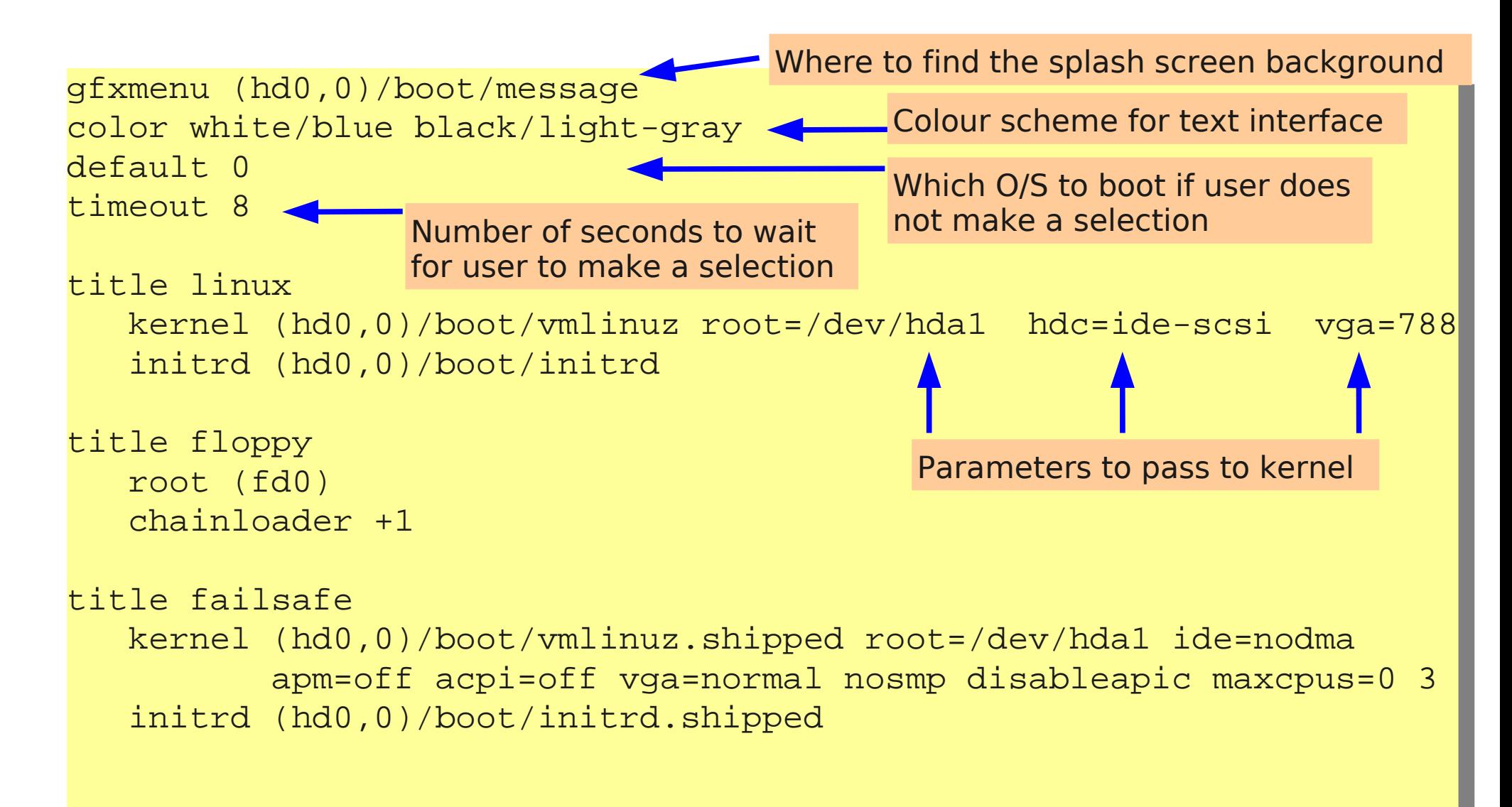

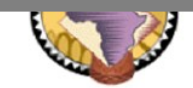

# The GRUB command shell

- The entries in the menu.lst file are actually GRUB shell commands
- Root can run the GRUB shell directly within linux

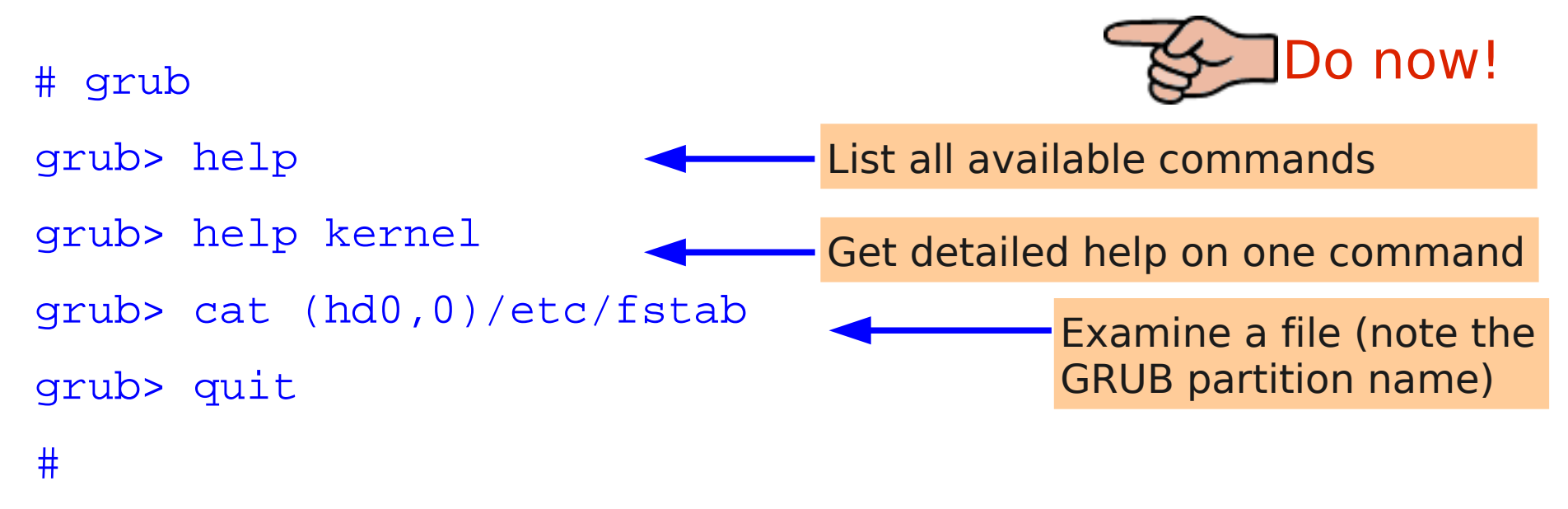

• More usefully, you can interrupt the boot sequence and run the GRUB shell prior to booting linux

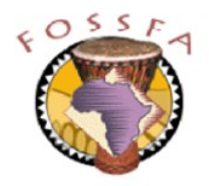

## Intervening in the boot process

Intervening in the boot process

> Interrupting the boot sequence Booting single user Rescuing a system that won't boot Rescue boot Kernel message buffer

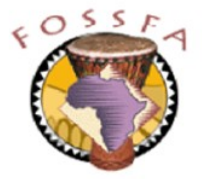

### Interrupting the boot sequence

- Without user intervention, GRUB will time out and boot the default selection
- To interrupt the boot sequence, press ESC (followed by ENTER) when you see the GRUB splash screen
	- This takes you to GRUB's main text menu. From here you can:
		- Type 'c' to get to the GRUB command shell
		- Use up and down arrows to select the O/S you want to boot
		- Type 'e' to edit the commands used to boot the selected O/S
		- Type ENTER to boot the selected O/S
- GRUB allows a lot of flexibility
	- Boot kernel images without an entry in menu.lst
	- Boot kernels with user-suppplied parameters
		- For example, to boot into "single user" mode

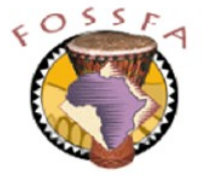

# Booting single user

- To boot the system in single user (maintenance) mode, you need to append the argument 'single' to the kernel command
	- Interrupt the grub splash screen and enter the main text menu
	- Use the arrow keys to select the system you want to boot
	- Type 'e' from the main text menu to enter edit mode
	- Select the line you need to edit (the "kernel" line)
	- Type 'e' to edit the line
	- Add a space followed by the word 'single' to the end of the line
	- Press ENTER, then press 'b' to boot
- The kernel will initialise
	- You will be asked for the root password, then a shell will be started
	- No other user processes will be run

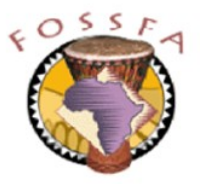

# Booting single user (continued)

Log out, and reboot the computer

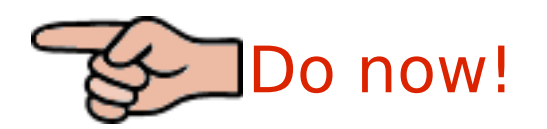

- Following the instructions on the previous slide, interrupt the boot sequence and boot single user
	- Supply the root password when requested
	- Run the command ps ax
	- How many user processes are running?
	- Run the command mount
	- Which file systems are mounted?
- A common use for single-user mode is to check and/or repair filesystems while they are unmounted
	- Check the /new1 filesystem with the command:
	- # fsck /dev/hda5
- Run the command reboot and allow the machine to boot normally

### Rescuing a system that won't boot

- Various factors will cause a system to fail to boot, for example:
	- Missing or corrupt kernel image
	- Missing or corrupt ram disk image
	- Badly-configured kernel
	- Corrupt root file system
	- Missing or incorrect /etc/fstab
	- Kernel hangs trying to initialise faulty hardware
- Press F2 during boot to see the boot-time messages
	- Try to determine what the first error message is
	- How far had the boot process progressed?
		- e.g. Has the root file system been mounted?
	- What was the kernel trying to do when it failed?

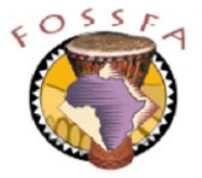

### nnovation

### Rescue boot

- For PCs that will boot from CD, the SLES installation CD can be used to perform a rescue boot
	- Linux kernel is booted from CD
	- Modest set of tools available in ram disk loaded from image on CD
	- Can run fsck to check or repair the filesystems of the target system
	- Can mount the partitions of the target system to check or repair key configuration files

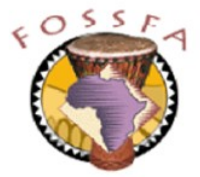

Please note: This exercise deliberately creates a situation in which the system will not boot. Please follow the instructions carefully to be sure that a working system can be restored!

1. Log in as root and do the following:

# cd /boot # mv initrd initrd.xxx

- 2. Try to reboot. What happens?
- 3. Boot the computer from the SLES8 installation CD. When you see the splash screen, press the space bar to interrupt the boot process and select "Rescue System" from the menu
	- A kernel will be booted from the CD
- 4. Select your keyboard layout when requested
	- A ram disk image will be loaded from CD

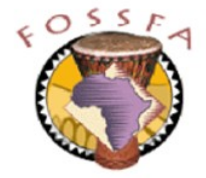

### nnovation

### Exercise: Rescue boot (continued)

- 5. When the kernel finishes booting, log in as root at the "Rescue login" prompt. There is no password
- 6. List the directories /, /sbin, /bin and /usr/bin
	- This will give you an idea of the commands available on the ram disk
	- Note that the hard disk has not been accessed yet
- 7. Run the command
	- # fdisk -l /dev/hda
		- Can you see the partitions on the hard drive?
- 8. Mount the root directory of the target system with the command
	- # mount /dev/hda1 /mnt
- 9. cd to the /boot directory of the target system (i.e. /mnt/boot)
	- List the directory. Can you see the initrd.xxx file?

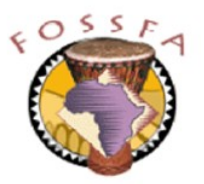

10. Rename the initrd. xxx file back to initrd

- Be sure it's left in the right directory
- 11. Eject the CD
- 12. Run the command reboot.
- 13. Allow the machine to boot without intervention
	- Does the system reboot successfully now?
	- If not ... ask your instructor for help!

#### **End of Exercise**

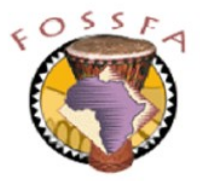

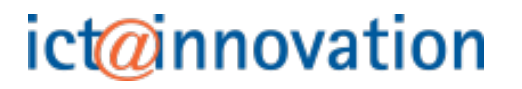

- As the kernel boots it writes a trace of its actions to an internal buffer
	- Can be a useful source of diagnostic information
- The command dmesg displays the kernel's message buffer
	- A portion of the output is shown below

```
# dmesg
Linux version 2.4.21-99-default (root@i386.suse.de)
Kernel command line: root=/dev/hda3 vga=0x317 desktop hdc=ide-scsi 
hdclun=0 splash=silent
ide_setup: hdc=ide-scsi
ide_setup: hdclun=0
bootsplash: silent mode.
Initializing CPU#0
Detected 1595.659 MHz processor.
Console: colour dummy device 80x25
Calibrating delay loop... 3145.72 BogoMIPS
Memory: 513932k/523776k available (1590k kernel code, 9392k reserved, 
605k data, 160k init, 0k highmem)
```
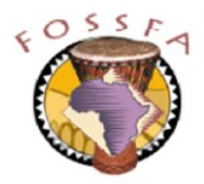

### Service startup

• Service startup

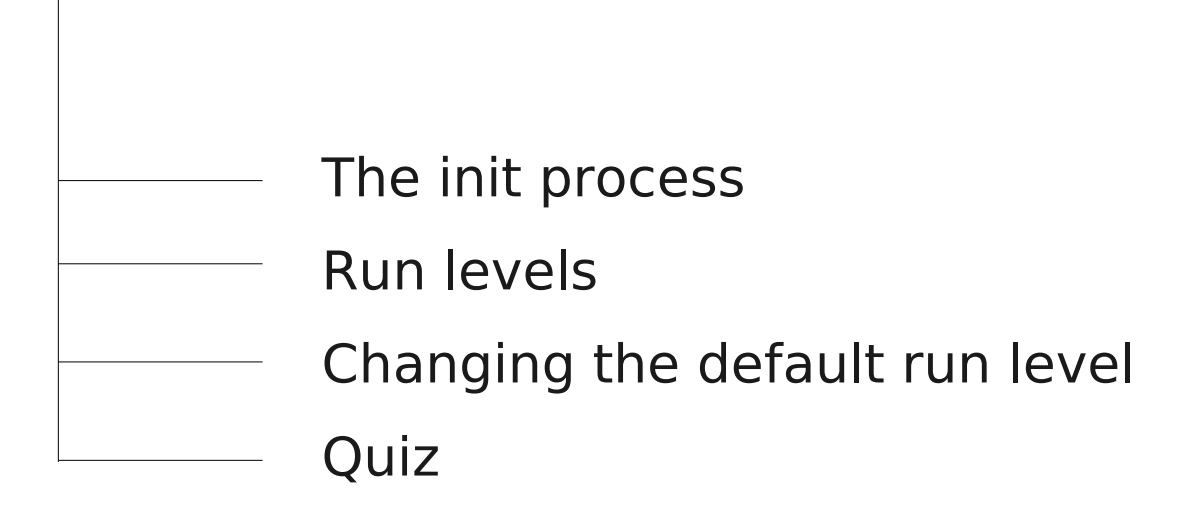

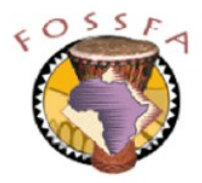

### The init process

- When the kernel has finished booting it creates a single user process
	- Process ID 1
	- Runs the program /sbin/init
- init is (directly or indirectly) the ancestor of every other process in the system
	- Its actions are controlled by the file /etc/inittab

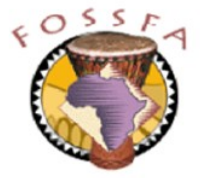

### Run levels

- The set of services started by init depends on the run level that it enters
	- Conventionally the run levels are configured as follows

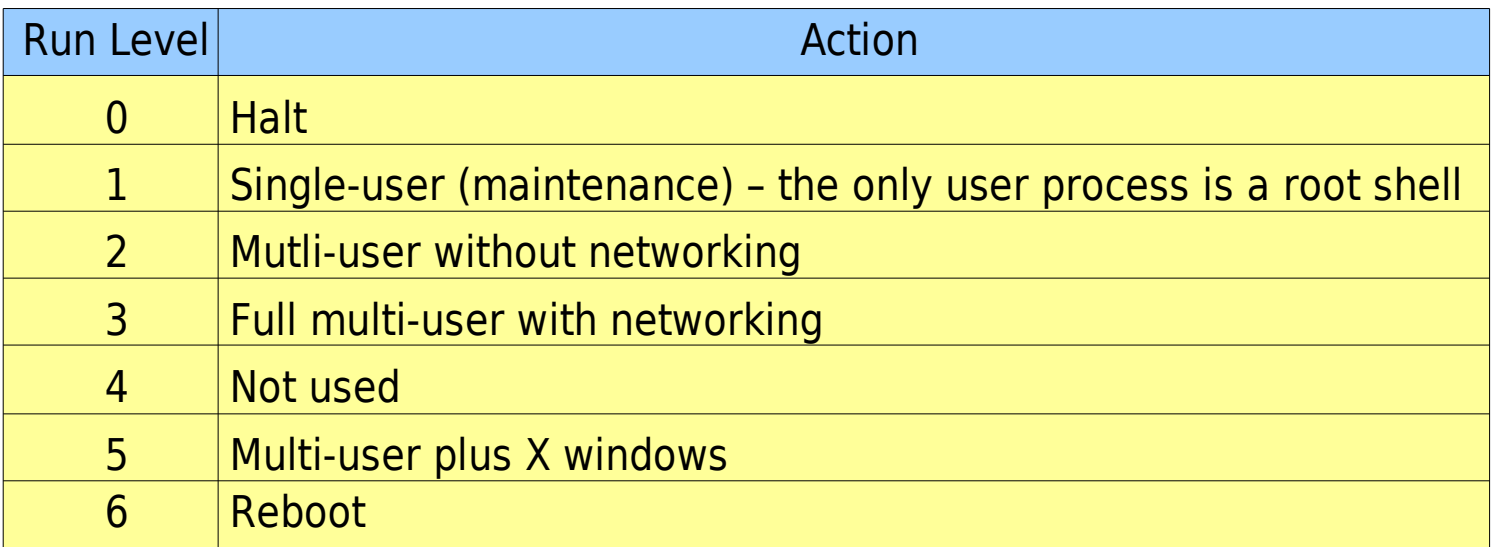

• The run level that the system boots into is determined by the initdefault entry in /etc/inittab

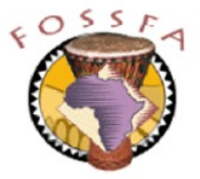

## Changing the default run level

- Log in as root
- Edit the file /etc/inittab

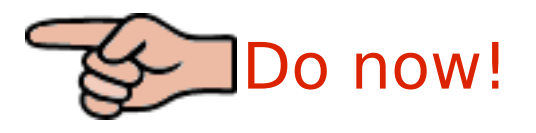

- Find the line containing the keyword "initdefault"
- Change the value from 3 to 5
- Save the file
- Reboot the machine
	- Verify that it now boots directly into a graphical login

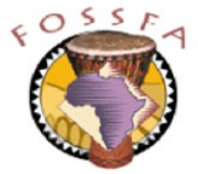

- Name the two main boot loaders used by linux
- Describe the purpose of the file /boot/initrd
- In single user mode, how many user processes are running?
- In single user mode, how many file systems are mounted?
- On a machine with two IDE drives and no SCSI drives, by what name would GRUB refer to the first primary partition on the second drive?
- True or false?
	- If the GRUB configuration file /boot/grub/menu.lst is changed, you must re-run grub to update the MBR
	- If the LILO configuration file /etc/lilo.conf is changed, you must rerun lilo to update the MBR
	- LILO can boot a kernel that is not listed in its config file
	- GRUB can boot a kernel that is not listed in its config file

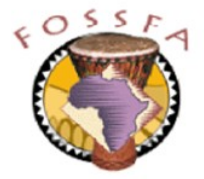